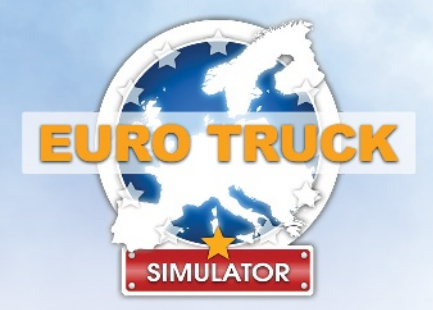

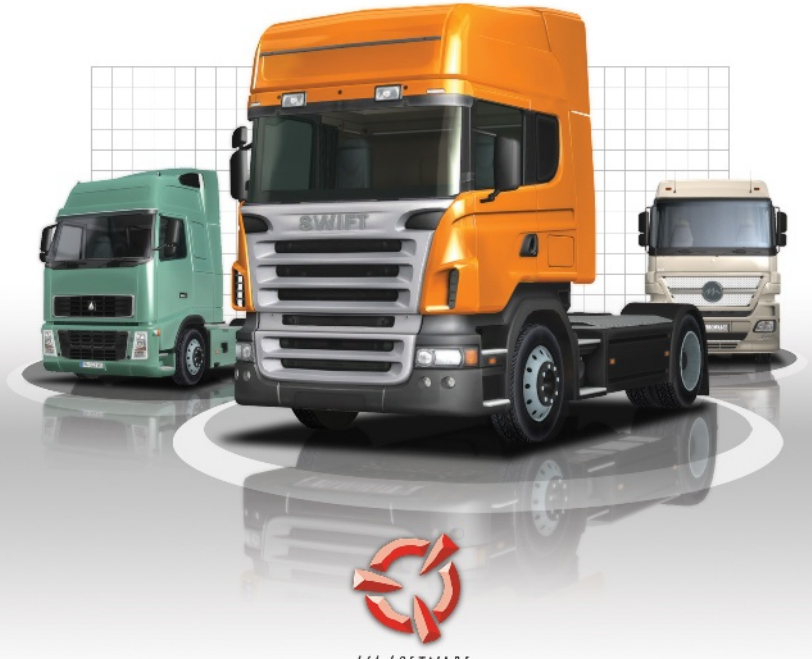

SCS SOFTWARE

# **SPIELANLEITUNG**

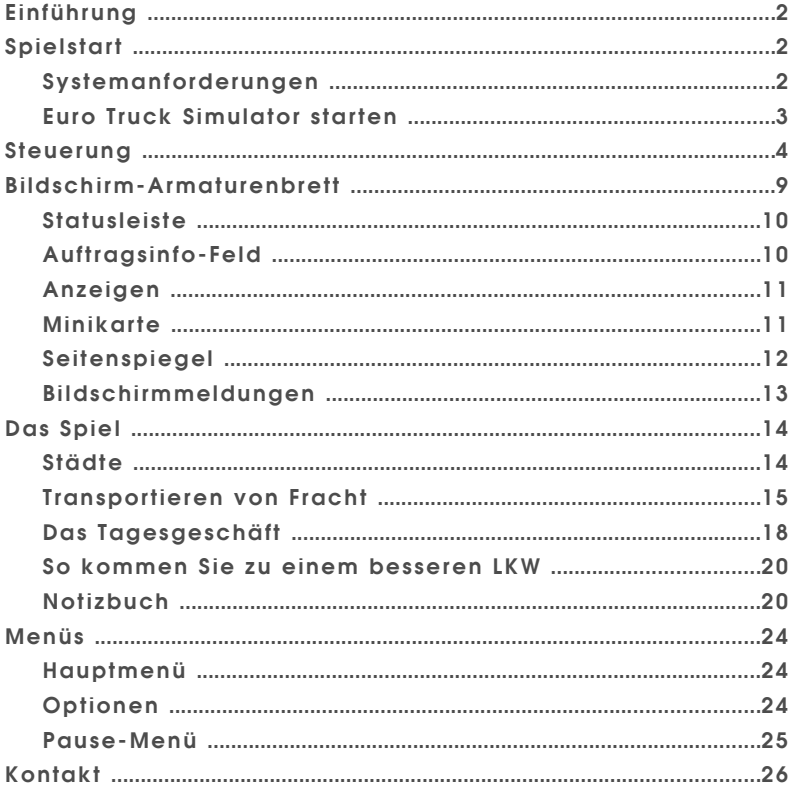

## **Einführung**

Fahren Sie mit Ihrem LKW durch ganz Europa, besuchen Sie die schönsten europäischen Städte, befördern Sie Güter für verschiedene Unternehmen und verdienen Sie genug Geld, um Ihr Geschäft auszubauen und zu expandieren. Während Sie die Karriereleiter immer weiter emporklettern, erhalten Sie die Gelegenheit, in immer mehr Länder zu expandieren, Ihren LKW aufzurüsten und ein wahrer Meister Ihres Faches zu werden.

## **Spielstart**

#### **Systemanforderungen**

*Mindestsystemanforderungen:*

- **Betriebssystem: Windows XP oder Windows Vista**
- **Prozessor: Intel Pentium 4, 2.4 GHz oder vergleichbar**
- 512 MB RAM (bei Verwendung von Windows Vista 1 GB)
- 128-MB-Grafikkarte: GeForce 4 *(kein MX!)* oder besser, ATI Radeon 8500 oder besser
- **DirectX 9-kompatible Soundkarte**
- DirectX 9.0
- **600 MB freier Festplattenspeicher**

*Empfohlene Systemanforderungen:*

- **Prozessor: Intel Pentium 4, 3.0 GHz oder vergleichbar**
- <sup>1</sup> 1 GB RAM (bei Verwendung von Windows Vista 2 GB)
- 256-MB-Grafikkarte:

GeForce 6 oder besser, ATI Radeon 9800 oder besser

## **Euro Truck Simulator starten**

- **1.** Starten Sie das Spiel wie folgt:
	- **a.** Klicken Sie auf das **"Euro Truck Simulator"-Symbol auf Ihrem Desktop** oder
	- **b.** Gehen Sie ins Menü Programme und wählen Sie Euro Truck Simulator aus. Der Standard-Pfad lautet: **"Start" -> "Programme" -> "Euro Truck Simulator" -> "Euro Truck Simulator ausführen"**.
- **2.** Sie sollten nun ein Konfigurationsfenster sehen. Klicken Sie einfach auf die Schaltfläche **"Start!"** um fortzufahren.
- **3.** Euro Truck Simulator wird nun gestartet und das Hauptmenü geöffnet. Wählen Sie bitte **"Neues Spiel"**.
- **4.** Wählen Sie das Land aus, in dem Sie starten wollen und warten Sie, bis das Spiel geladen ist.
- **5.** Entscheiden Sie sich für einen LKW und kaufen Sie ihn. Mithilfe der beiden Pfeilschaltflächen am unteren Bildschirmrand können Sie sich die zum Verkauf stehenden LKW ansehen.

*(Seien Sie nicht enttäuscht, wenn Sie sich Ihren Traum-LKW noch nicht leisten können — am Anfang haben Sie gerade genug Kapital, um sich einen LKW der niedrigsten Klasse zu kaufen. Später werden Sie die Möglichkeit haben, sich einen besseren LKW anzuschaffen - sobald Sie genug Geld verdient haben.)*

 **6.** Sie befinden sich jetzt auf dem Hof des LKW-Händlers und sitzen hinter dem Lenkrad Ihres nagelneuen LKWs. Im Bildschirm-Tutorial erfahren Sie nun, wie Sie Ihr Fahrzeug steuern und wo Sie Ihren ersten Auftrag bekommen!

## **Steuerung**

**Hinweis:** Unter dem Menüpunkt **"Optionen" -> "Tastatur"** können Sie die Tastenbelegung nach Wunsch anpassen.

Folgende Eingabegeräte werden vom Spiel unterstützt:

- **Nur Tastatur**
- $\bullet$  Tastatur + Maus
- **Tastatur + Joystick**
- Tastatur + Lenkrad
- **Tastatur + Gamepad**

*Wählen Sie oben im Auswahlfeld die gewünschte Kombination aus und achten Sie darauf, Ihren Controller vor dem Spielen richtig zu konfigurieren.*

Beim Spielen mit einem Keyboard sind standardmäßig folgende Steuer-Aktionen möglich (Denken Sie daran: Sie können die Tastenbelegung jederzeit ändern!):

#### **Fahrzeugsteuerung – Grundlagen:**

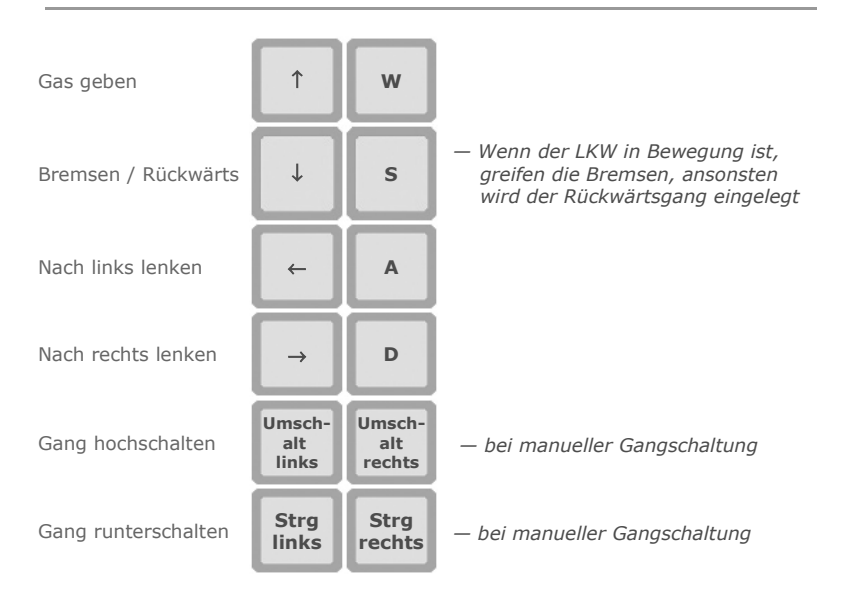

**Hinweis:** Einige der oben genannten Tastatur-Aktionen (wie zum Beispiel *Nach links lenken* oder *Nach rechts lenken*) können von zusätzlich angeschlossenen Controllern (Joystick, Gamepad, Lenkrad usw.) aufgehoben und deaktiviert werden.

## **Fahrzeugsteuerung – Weitere Aktionen:**

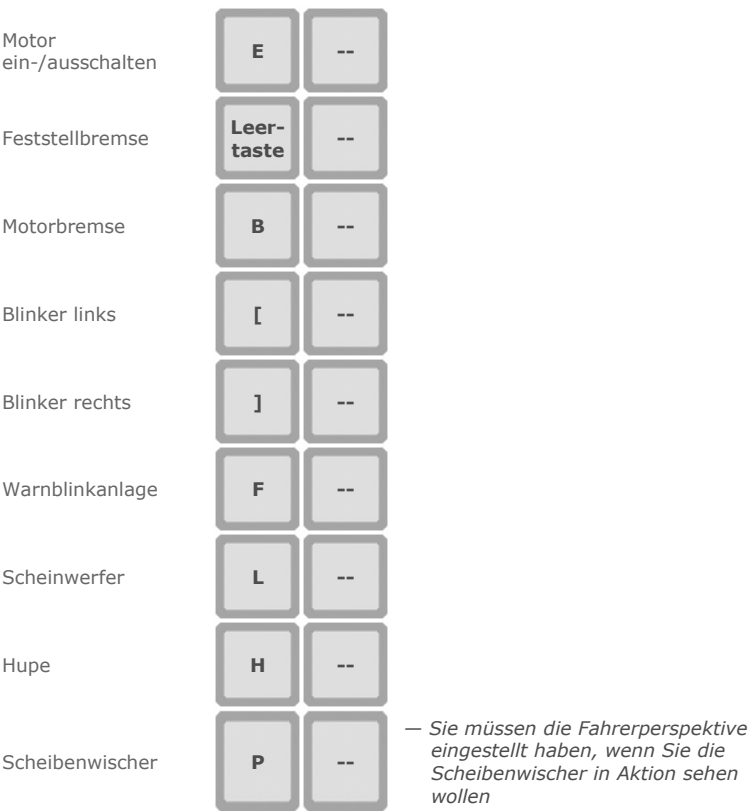

Tempomat **C** 

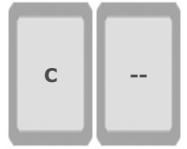

*— Schalten Sie ihn ein, wenn Sie die Geschwindigkeit erreicht haben, die Sie beibehalten möchten. Um in den Normalmodus zurückzukehren, schalten Sie ihn aus - oder Sie geben einfach Gas oder bremsen*

## **Bildschirm-Armaturenbrett:**

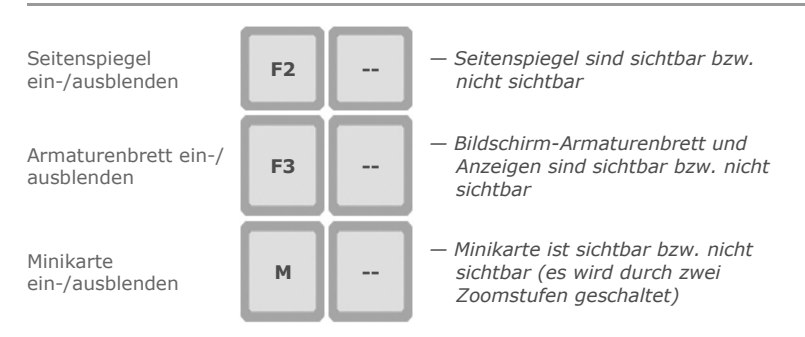

## **Notizbuch:**

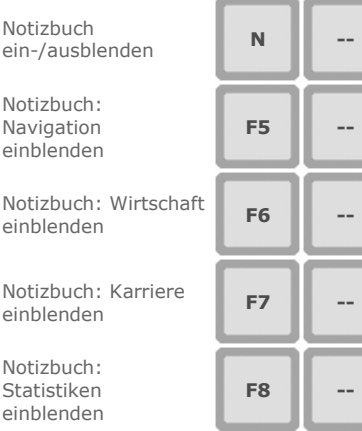

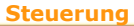

## **Kameraperspektiven:**

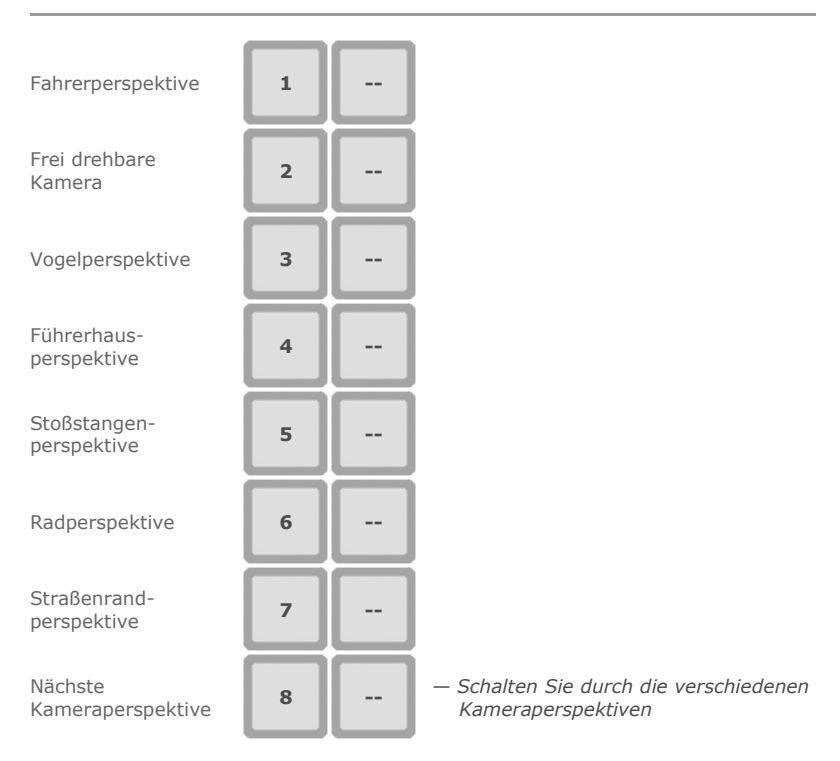

## **Spezielle Aktionen:**

Nach links blicken

Nach rechts blicken

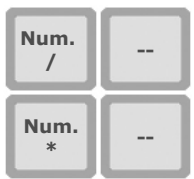

## **Steuerung**

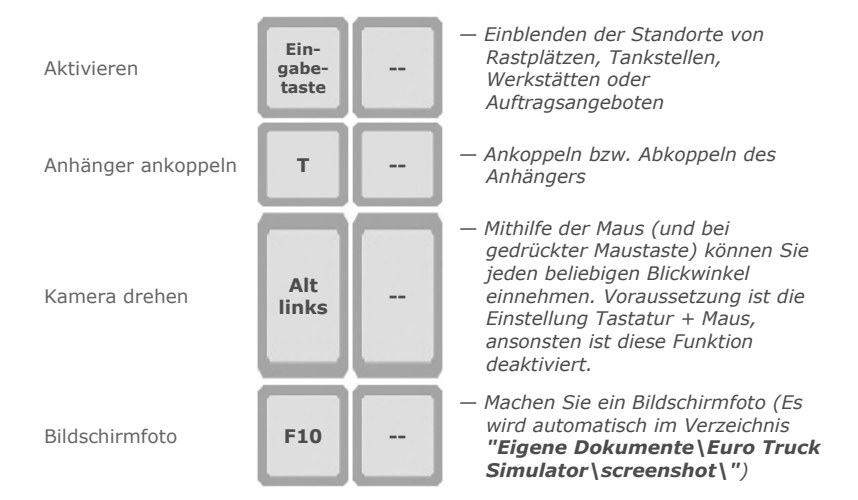

## **Bildschirm-Armaturenbrett**

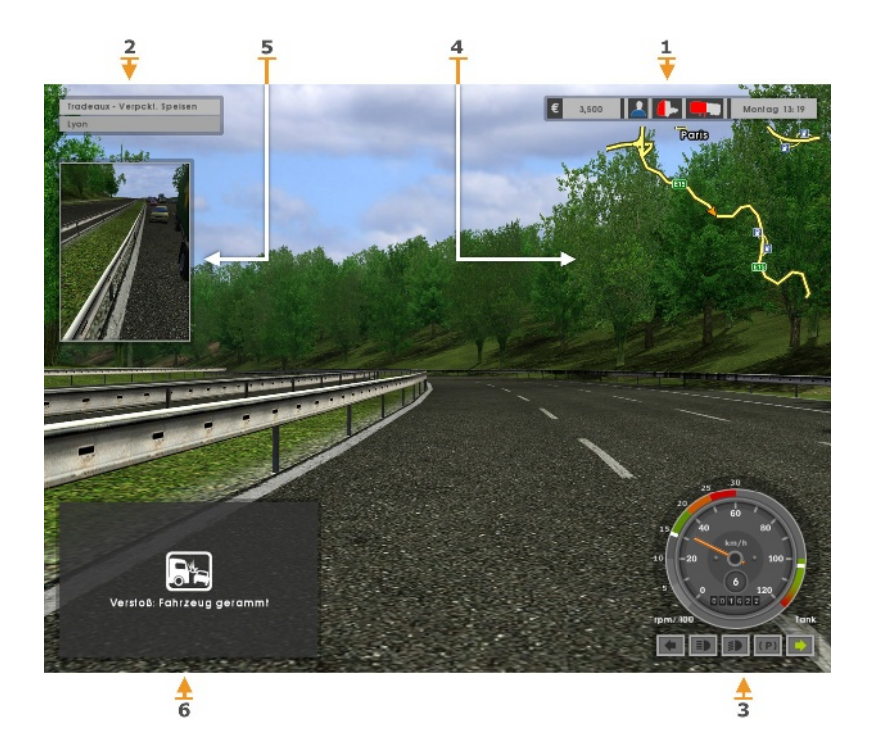

- **1:** Statusleiste
- **2:** Auftragsinfo-Feld
- **3:** Anzeigen
- **4:** Minikarte
- **5:** Seitenspiegel
- **6:** Bildschirmmeldungen

#### **Statusleiste**

In der Statusleiste finden Sie wichtige Informationen zum Zustand von LKW und Ladung sowie Ihren Müdigkeitsgrad und Ihren Kontostand.

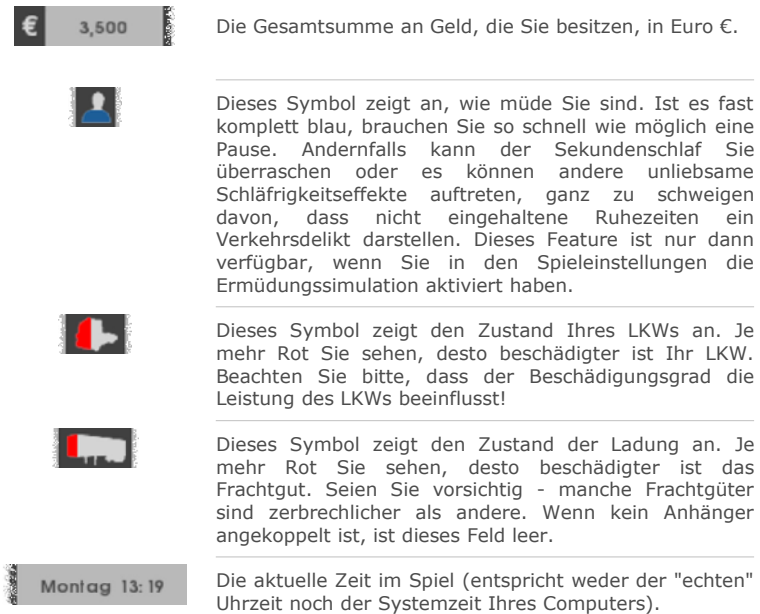

#### **Auftragsinfo-Feld**

Im Auftragsinfo-Feld sehen Sie Einzelheiten zum aktuellen Auftrag. Es wird nur angezeigt, wenn Sie gerade einen Auftrag ausführen.

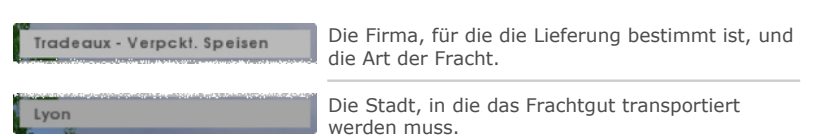

In diesem Beispiel transportieren Sie **verpackte Speisen** zur Firma **Tradeaux** in **Lyon**.

### **Anzeigen**

Die Anzeigen repräsentieren den gegenwärtigen Status Ihres Fahrzeugs. Ist die Fahrerperspektive (Standard) aktiviert, sind sie in das Führerhaus integriert - und Teil des voll funktionsfähigen Armaturenbretts. In allen anderen Perspektiven finden Sie die Anzeigen in der unteren rechten Bildschirmecke. Wie aus der Abbildung unten ersichtlich, haben die Anzeigen entweder ein digitales oder ein analoges Erscheinungsbild, je nachdem, was Sie in den Spieleinstellungen festgelegt haben.

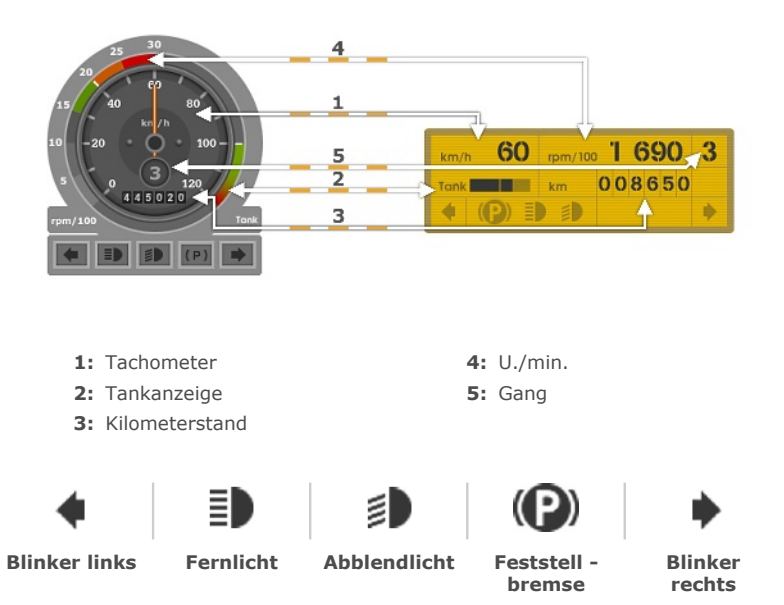

#### **Minikarte**

Die Minikarte zeigt Ihnen Ihre nächste Umgebung an. Ihr LKW befindet sich immer in der Mitte. Sie können zwischen zwei Zoomstufen wählen - hoch und niedrig. Sie können die Karte aber auch ganz ausblenden. Die hohe Zoomstufe ist hilfreich, wenn Sie in einer Stadt unterwegs sind, da die Straßenführung detailliert dargestellt wird. Die niedrige Zoomstufe eignet sich besonders für Autobahnfahrten, da ein größerer Kartenausschnitt zu sehen ist.

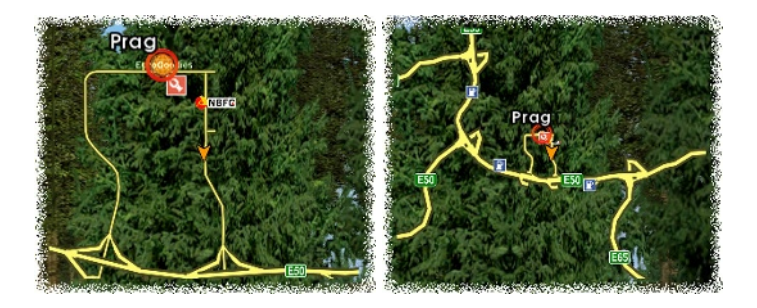

Die Kartensymbole:

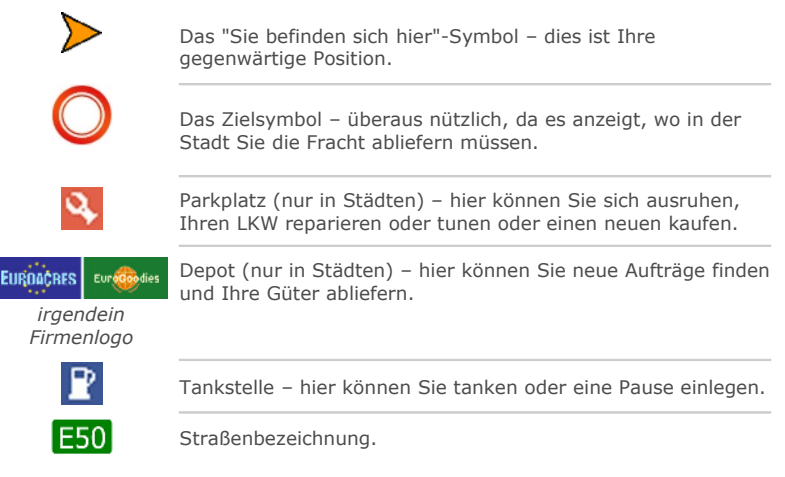

### **Seitenspiegel**

Sie können die Seitenspiegel auf dem Bildschirm ganz nach Wunsch ein- oder ausblenden. Wenn Sie gleichzeitig die Minikarte geöffnet haben, ist der rechte Seitenspiegel nicht sichtbar.

**Wichtiger Hinweis:** Auf weniger leistungsfähigen Systemen kann es durch das Einblenden der Seitenspiegel zu erheblichen Leistungseinbußen kommen. Wenn Ihr System lediglich die Mindestsystemanforderungen erfüllt, sollten Sie die Seitenspiegel ausblenden, wenn Sie sie gerade nicht benötigen.

#### **Bildschirmmeldungen**

Während des Fahrens erscheinen viele wichtige Meldungen auf dem Bildschirm. So erhalten Sie wertvolle Informationen, darunter Mitteilungen aller Art und nützliche Tipps.

## **Das Spiel**

Euro Truck Simulator ist eine LKW-Simulation, die Sie quer über den europäischen Kontinent führt. Besuchen Sie die schönsten Metropolen Europas, befahren Sie authentische, dem europäischen Straßennetz nachempfundene Routen, beladen Sie Ihren LKW mit den unterschiedlichsten Frachtgütern und bringen Sie diese rechtzeitig an ihr Ziel! Verdienen Sie Geld und bauen Sie Ihr Geschäft aus reinvestieren Sie das Verdiente: Expandieren Sie nach und nach in immer mehr Länder, rüsten Sie Ihren LKW auf und beschaffen Sie sich Gefahrenlizenzen, um einträglichere Fracht transportieren zu können. Bewegen Sie sich frei auf dem Kontinent, aber vergessen Sie nicht, von Zeit zu Zeit auch Aufträge anzunehmen schließlich müssen der Sprit finanziert, der LKW aufgerüstet, Bußgelder für Verkehrssünden beglichen und Reparaturrechnungen bezahlt werden. Bringen Sie auch Ihre Karriere voran und werden Sie, nachdem Sie viel Zeit investiert und großes Engagement gezeigt haben, ein wahrer **Meister** Ihres Faches.

#### **Städte**

Das Spiel beginnt bei einem LKW-Händler in einer Stadt in dem von Ihnen gewählten Land. Sobald Sie Ihren ersten LKW gekauft haben, finden Sie sich auf dem Parkplatz Ihres LKW-Händlers wieder. Städte sind die wichtigsten Anlaufstellen im Spiel. Sie sind durch Straßen miteinander verbunden. Sie können also von einer Stadt zu einer anderen reisen. In je mehr Länder Sie im Verlauf des Spieles expandieren, desto mehr Straßen können Sie befahren. In Städten finden Sie aber nicht nur LKW-Händler, sondern auch Werkstätten ( $\mathbf{Q}$  auf Ihrer Karte). Außerdem gibt es dort Rastplätze, wo Sie schlafen können und immer auch mehrere Ladehallen (auf Ihrer Karte durch die jeweiligen Firmenlogos gekennzeichnet).

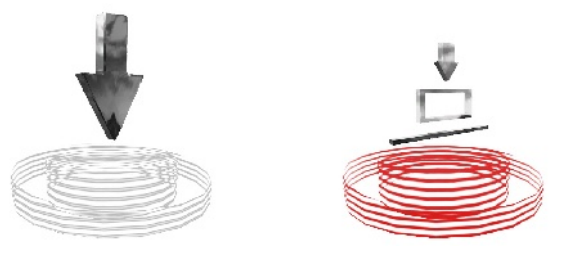

Die Ladehallen können sowohl Ausgangspunkt sein, wenn Sie dort Aufträge annehmen, als auch Zielpunkt, wenn Sie dort Ware abliefern. Jedes Depot ist im Besitz nur einer Firma. Zu manchen Firmen können Sie nur Güter liefern (z. B. Kaarfor, SellPlan), andere können sowohl Versender als auch Empfänger von Waren sein. Keine Firma ist nur Versender. Das bedeutet, dass Sie im Spielverlauf Güter in alle Ladehallen liefern können, doch nicht überall werden Sie Aufträge erhalten (Halten Sie Ausschau nach dem **Auftragsangebote**-Symbol).

## **Transportieren von Fracht**

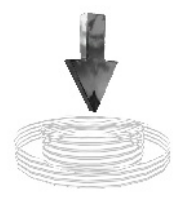

Sie verdienen Geld, indem Sie Fracht transportieren. Eine einzelne Transportfahrt wird als **Auftrag** bezeichnet. Wenn Sie einen Auftrag übernehmen möchten, müssen Sie ein Depot mit einem **Auftragsangebote**-Symbol aufsuchen, über das Symbol fahren und anhalten. Daraufhin erscheint eine Meldung und Sie können eine Lieferung übernehmen.

## **Auftragsangebote**

#### Posped - Lissabon - Auffragsangebot Firma Lager Preis Äpfel Kaartor € 4,450. **TERS** Käse Kaartor € 4,770. 32%  $6.4, 200.$ Kleidung Kaartor 29% Diesel EuroAcres € 8,330.-**Diesel** Tree-ET € 8,330.-Milchpulver Kaartor € 4 470. ik s **Y** Kaartor Elektrogeräte  $$5,410.$ Tiefkühlkost Kaartor **ES%** € 4.340. Möbel 31% €5.180. Kaartor **Speiseeis** Kaartor 42% € 4,560. Baumstämme EuroAcres € 4.490. 38% **Baumstämme** Tree-ET 24% € 4,490. € 4,380. Orangen Kaartor 31% Verpckt. Spelsen € 4,490.-Kaartor 58% 42% Benzin Tree-ET € 7.990. Kartoffeln  $6.4,410.$ Kaartor 85% € 4,520. Zucker Kaartor 28% Tischwaren **Y** Kaartor 37% € 5,230. Kaartor € 4,630. Tomater Äpfel Amsterdam Spielwaren Kaarter 25% £5,160-Autotelle **Barcelona** Gummireiten 27% € 5,090. Kaartor **Bordeaux** Kase  $\frac{1}{2}$  e 4,840. Joghurt Kaartor Kleidung **Brüssel** Kohle Lyon Diesel Milchpulver Paris Elektrogeräte Π Tiefkühlkost Auffrag annehmen Schließen

*Einen Auftrag annehmen* 

Sobald Sie an der Angebotstafel - dem **Auftragsangebote-Fenster** angekommen sind, können Sie ein Frachtgut und den Zielort auswählen. Das Auftragsentgelt steht fest – Sie können nicht handeln – ist aber von drei Faktoren abhängig: Der Entfernung zum Zielort, der Empfindlichkeit und Gefahrgutklasse der Güter und dem Lagerbestand im Zieldepot (d. h. der aktuellen Nachfrage).

Güter werden in verschiedene **ADR-Klassen** (*Europäisches Übereinkommen über die internationale Beförderung gefährlicher Güter auf der Straße*) unterteilt. Das Spiel nutzt das im Folgenden dargestellte vereinfachte System zur Klassifizierung von Gütern:

**Ungefährliche Güter** 

**Klasse 3** – Substanzen mit geringem Gefahrenpotenzial (z. B. Diesel, Benzin)

- **Klasse 2** Substanzen mit mittlerem Gefahrenpotenzial (z. B. Säuren, Chemikalien)
- **Klasse 1** Substanzen mit hohem Gefahrenpotenzial (z. B. heiße Chemikalien)

Um Güter mit höherem Gefahrenpotenzial zu transportieren, braucht man mehr Erfahrung, erhält jedoch eine bessere Bezahlung. Wie dem auch sei, um Gefahrguttransporte übernehmen zu dürfen, brauchen Sie eine teure ADR-Lizenz – und zwar je eine für jede Klasse. Das Symbol neben einem Frachtgut zeigt an, welcher Klasse es angehört. Sollte Ihnen die passende Lizenz fehlen, können Sie sie durch einen Klick auf das entsprechende Frachtgut und Bestätigen des daraufhin erscheinenden Dialoges erwerben. Auf der Seite "Wirtschaft" in Ihrem Notizbuch oder unten links auf der Karte im Auftragsangebote-Fenster können Sie sehen, welche Lizenzen Sie bereits besitzen. Wenn die Güter nicht gefährlich sind, sehen Sie kein ADR-Symbol. Diese Güter dürfen Sie jederzeit transportieren.

 bedeutet **zerbrechlich** und hat nichts mit den ADR-Klassen zu tun. Beim Transport zerbrechlicher Ware sollten Sie besondere Vorsicht walten lassen, da sie bei Stößen schneller Schaden nimmt. Alle Schäden an der Ware werden von Ihrem Lohn abgezogen!

> Die **Lagerbestand** – Anzeige, die Sie neben den Angeboten sehen, zeigt die aktuelle Nachfrage nach diesem Frachtgut am angegebenen Zielort an. Je niedriger der Lagerbestand dort ist, desto höher ist die Nachfrage und desto höher ist infolgedessen das Auftragsentgelt. Wenn Sie Güter dorthin transportieren, erhöht sich der Lagerbestand und das Auftragsentgelt für zukünftige Transporte derselben Güter an diesen Zielort sinkt. Hinweis: Der Lagerbestand ändert sich (erhöht sich oder sinkt) nach einiger Zeit von selbst.

54%

Sobald Sie einen Auftrag ausgewählt und durch Drücken der Schaltfläche "Auftrag annehmen" angenommen haben, sollten Sie den Anhänger ankoppeln. Da er nicht gekennzeichnet ist, müssen Sie ihn erst einmal suchen. Aber keine Sorge, im Depot befindet sich nur dieser eine Anhänger, und Sie sollten keine Schwierigkeiten haben, ihn zu erkennen. Gewöhnlich steht er direkt vor Ihrer Nase.

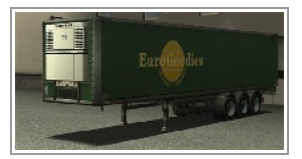

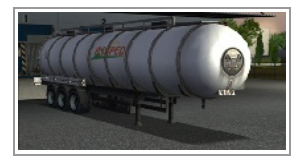

Beachten Sie bitte, dass nicht alle Anhänger gleich aussehen. Manche haben z. B. eine zylindrische Form, andere sehen aus wie ein Container. Um den Anhänger anzukoppeln, müssen Sie den hinteren Teil Ihres LKWs unter das Vorderteil des Anhängers manövrieren. Sobald Sie das geschafft haben, erscheint eine Meldung und Sie haben die Möglichkeit, anzukoppeln.

**Hinweis:** *Dies kann zu einem schwierigen Unterfangen werden. Experimentieren Sie mit den verschiedenen Kameraperspektiven, um die beste zu finden - mit der Vogelperspektive geht es am einfachsten, dafür ist die Fahrerperspektive, in der Sie nur mithilfe der Seitenspiegel navigieren, am realistischsten.* 

### $Fraction$  liefern

Mit der Auftragsannahme haben Sie sich verpflichtet, den Anhänger an seinen Zielort zu bringen. Werfen Sie einen Blick auf das Auftragsinfo-Feld, wenn Sie nicht mehr wissen, wohin Sie die Fracht fahren müssen. Zusätzlich ist der Zielort auf Ihrer Karte mit einem roten Kreis gekennzeichnet.

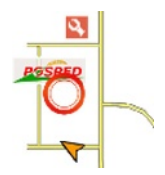

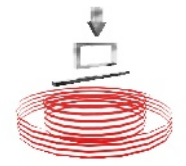

Am Zieldepot angekommen müssen Sie versuchen, den Anhänger rückwärts in die transparente rote Box zu manövrieren. Sobald Ihnen das gelungen ist, erscheint eine Meldung und Sie haben die Möglichkeit, den Anhänger abzukoppeln.

#### **Entladestation**

Nach Abschluss des Auftrags erhalten Sie wie vereinbart Ihre Bezahlung. Schäden am Frachtgut gehen zu Ihren Lasten und werden abgezogen, das Gleiche gilt für Bußgelder wegen Verkehrsverstößen. Die übriggebliebene Summe ist Ihr Verdienst — seien Sie nicht überrascht, wenn er nach zu vielen Verkehrsverstößen ins Minus rutscht.

#### $E$ *inen Auftrag abbrechen*

Wenn Sie einen neuen Auftrag annehmen, bevor Sie den alten ordnungsgemäß abgeschlossen haben, gilt der alte Auftrag als abgebrochen. Dies kostet Sie ein hübsches Sümmchen - für den Vertragsbruch müssen Sie eine Strafe in Höhe von 8.000 € bezahlen.

#### **Das Tagesgeschäft**

#### $Zeit$  im Spiel

Euro Truck Simulator verfügt über einen eigenen Zeitzyklus und die Zeit vergeht weitaus schneller als in der Realität. Darüber hinaus ist die Stärke der Zeitkompression davon abhängig, ob Sie sich gerade innerhalb oder außerhalb einer Stadt bewegen. Wann immer in diesem Handbuch von Zeit die Rede ist, ist damit die schneller ablaufende (fiktionale) Zeit im Spiel gemeint. Nur in einem Fall wird Bezug auf die reale Zeit genommen, und zwar dann, wenn von der Spieldauer die Rede ist.

#### *V e r k e h r s r eg e l n*

Halten Sie sich an die Verkehrsregeln:

- 1. Rammen Sie keine anderen Fahrzeuge; weder fahrende noch parkende.
- **2.** Beachten Sie die roten Ampeln.
- **3.** Fahren Sie nicht in die falsche Richtung.
- **4.** Halten Sie sich an die Geschwindigkeitsbegrenzung. In den meisten Ländern beträgt die Höchstgeschwindigkeit, wenn nicht anders angegeben, innerorts 50 km/h und auf Autobahnen 90 km/h.
- **5.** Schalten Sie nachts die Scheinwerfer ein, wie alle anderen Verkehrsteilnehmer auch.
- **6.** Machen Sie eine Pause, wenn Sie müde sind. Sie dürfen nicht mehr als 12 Stunden am Stück ohne Pause fahren.

Verstöße gegen die Verkehrsregeln werden mit einem Bußgeld geahndet. Das Rammen anderer Fahrzeuge wird sofort bemerkt, andere Verstöße werden nur dann entdeckt, wenn die Polizei sie mit einer Kamera aufgezeichnet hat. Wenn Sie ein Bußgeld bezahlen müssen, erscheint auf dem Bildschirm eine Meldung. Die Bußgelder addieren sich und werden automatisch bezahlt, wenn Sie das nächste Mal einen Auftrag abschließen.

*R u h ep a u s e n*

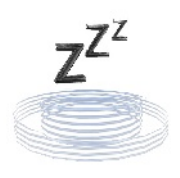

**Rastplatz**

*Ta n k e n*

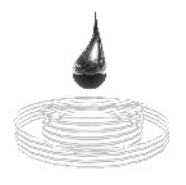

**Zapfsäule**

Wenn Sie in den Spieleinstellungen die Ermüdungssimulation aktiviert haben, müssen Sie nach jeweils 12 Stunden (Zeit im Spiel) Fahrt eine Pause einlegen. Andernfalls müssen Sie sich mit Schläfrigkeitseffekten herumschlagen und vielleicht wird sogar ein Bußgeld fällig. Werfen Sie einfach von Zeit zu Zeit einen Blick auf den Schläfrigkeitsmesser. Sie werden rechtzeitig daran erinnert, einen Rastplatz anzusteuern. Rastplätze finden Sie an Tankstellen oder auf Parkplätzen in den Städten.

Irgendwann, wenn Sie lange gefahren sind und mit Ihrem LKW Kilometer um Kilometer abgespult haben, müssen Sie anhalten, um zu tanken. Behalten Sie die Tankanzeige im Auge. Sobald der Füllstand bedrohlich niedrig ist, sollten Sie die nächstgelegene Tankstelle ansteuern und dort auftanken. Seien Sie vorsichtig - es gibt zwar viele Tankstellen, doch wenn Sie Ihre Tankstopps nicht sorgfältig planen, stehen Sie womöglich plötzlich ohne einen Tropfen Sprit mitten im Nirgendwo! Sollten Sie einmal in diese Situation kommen, bleibt als einziger Ausweg der Anruf beim teuren Pannendienst aus Ihrem Notizbuch.

#### *R ep a ra t u r e n*

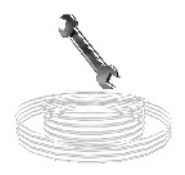

Bei jedem "Anecken" wird Ihr LKW beschädigt - und mit etwas Pech auch die Ladung. Für die Ladung können Sie nichts tun, doch Ihren LKW können Sie gegen Gebühr reparieren lassen. Suchen Sie ein Werkstatt-Symbol.

#### **Werkstatt**

#### *Sp i e l e n d e*

In diesem Spiel gibt es weder ein großes Finale, nach dessen Abschluss Sie dann gewonnen haben, noch ist der Sieg an eine bestimmte Bedingung geknüpft. Solange Sie keinen Bankrott provozieren, um das Spiel zu verlieren, dürfen Sie

durch Europa streifen, solange Sie wollen. Dennoch gibt es einige Kriterien, anhand derer Sie Ihren Spielfortschritt überprüfen können - das Vollbringen von **Taten**, das Erklimmen der Karriereleiter, das Expandieren in alle Länder auf der Karte, die Anschaffung des LKWs Ihrer Träume - jedes dieser Dinge ist schon ein Sieg für sich.

> Wenn Sie sich zu Beginn des Spiels Ihren ersten LKW aussuchen, steht Ihnen ein breites Angebot zur Verfügung. Am Anfang können Sie sich nur einen LKW der niedrigsten Stufe, ein Klasse-C-Fahrzeug, leisten, doch Sie können den Verkaufsraum später (während der Öffnungszeiten) erneut aufsuchen, und zwar über die **LKW-Händler**, die Sie in den Städten finden. Dort können Sie Ihren LKW durch einen neuen ersetzen - vorausgesetzt, Sie haben genug Geld dafür - und Ihr gebrauchter LKW wird sogar in Zahlung

#### **So kommen Sie zu einem besseren LKW**

*E i n e n n e u e n L KW ka u f e n*

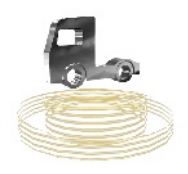

**LKW-Händler**

#### *L KW a u f r ü s t e n*

In der **Werkstatt** können Sie Ihren LKW stufenweise aufrüsten. Folgende Upgrades sind möglich: Erhöhen der Motorleistung, Motortuning zur Verringerung des Treibstoffverbrauchs, Verbesserung des Fahrverhaltens und sogar das Umlackieren des Führerhauses.

genommen.

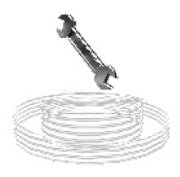

#### **Notizbuch**

Mithilfe des Notizbuchs erhalten Sie unterwegs wertvolle Hilfe und sind gleichzeitig immer über Ihr Geschäft informiert. Es enthält eine Navigationskarte sowie eine Wirtschaftskarte und zeigt Ihre aktuelle Position auf der Karriereleiter sowie Ihren Gesamtspielfortschritt an. Und wenn Sie in Schwierigkeiten stecken, können Sie von hier aus auch den Pannendienst anrufen.

### *N a v i g a t i o n s k a r t e*

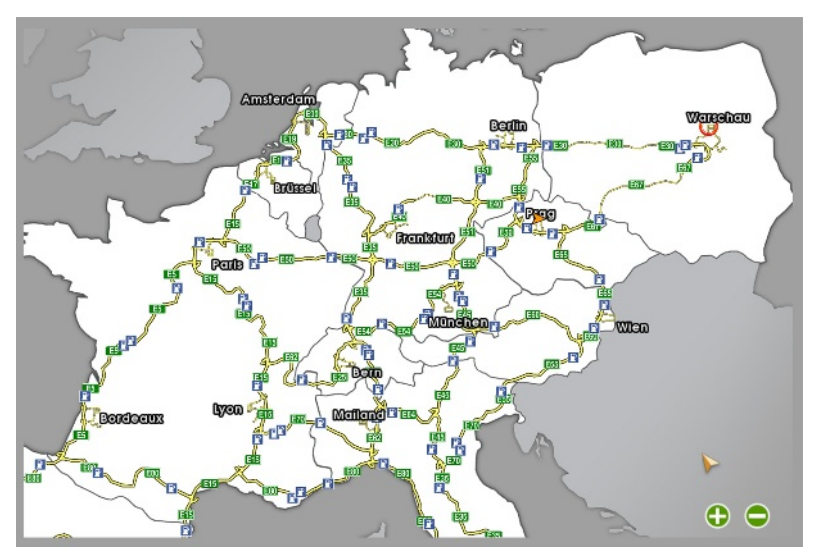

Die Navigationskarte ist ein Straßenatlas mit drei Zoomstufen. Sie zoomen, indem Sie auf die Schaltflächen **oder oder in** der unteren rechten Bildschirmecke klicken oder Ihr Mausrad betätigen.

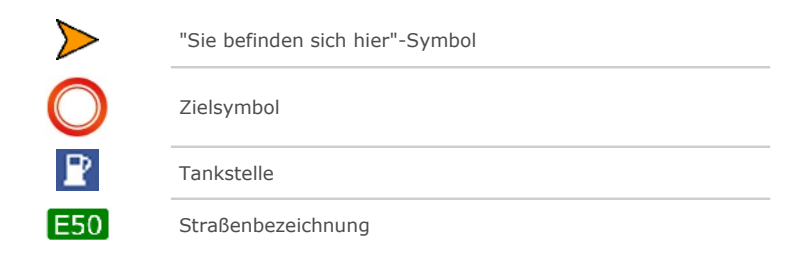

## *W i r t s c h a f t*

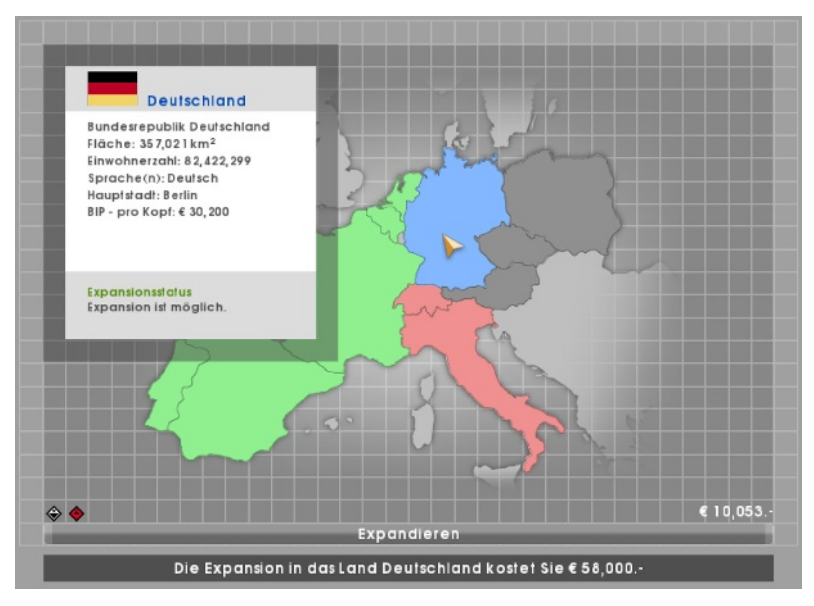

Auf der Wirtschaftskarte können Sie sehen, zu welchen Ländern Sie bereits Zugang haben und welche noch unerreichbar sind. In die grün dargestellten Länder haben Sie bereits expandiert und können sich darin frei bewegen. In die rot dargestellten Länder haben Sie noch nicht expandiert, können es aber tun. Dazu klicken Sie einfach auf ein rot dargestelltes Land. Es erscheint eine Schaltfläche, die Sie über die Kosten einer solchen Expansion informiert. Wenn Sie genug Geld haben, klicken Sie auf diese Schaltfläche und Sie erhalten Zugang zu diesem Land. Die grau dargestellten Länder sind im Moment für Sie unerreichbar. Um dorthin zu kommen, müssen Sie zunächst in ein daran angrenzendes Land expandieren.

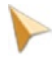

Wenn Sie mit dem Mauszeiger über ein Land fahren, erhalten Sie allgemeine Informationen darüber.

Unten links in der Karte sehen Sie, welche ADR-Lizenzen Sie besitzen. Eine **ADR-Lizenz** ist eine spezielle Genehmigung für ein Fahrzeug, das einer Fahrzeugprüfung nach den Richtlinien des *Europäischen Übereinkommens über die internationale Beförderung gefährlicher Güter auf der Straße* unterzogen wurde.

## *K a r r i e r e*

Es gibt fünf Karrierestufen, die Sie nach und nach erklimmen können – **Anfänger**, **Amateur**, **Profi**, **Alter Hase** und **Meister**. Jede Stufe besteht aus fünf Sternen, die jeweils ein Kriterium darstellen, das erfüllt sein muss, bevor Sie in die nächste Stufe aufsteigen können.

Der Karrierefortschritt zeigt an, welche Leistungen Sie im Spiel erbracht haben und hat keinerlei Auswirkungen auf die anderen Teile des Spiels. Wenn Sie die höchste Stufe erreicht haben, ist das Spiel noch lange nicht vorbei. Genau wie die Ziele, in alle Länder zu expandieren oder so viel Geld zu haben, um sich den besten LKW leisten zu können, dient er lediglich dazu, Ihr Vorankommen und Ihren Fortschritt zu protokollieren.

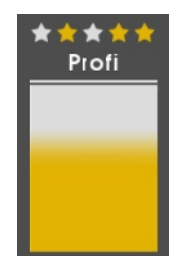

#### *S t a t i s t i k e n*

Auf der Statistikseite in Ihrem Notizbuch können Sie Ihren Spielfortschritt verfolgen. Sie finden dort viele interessante Informationen, z. B. darüber, wie lange Sie schon gespielt haben, wie viel Fracht Sie insgesamt ausgeliefert haben oder wie viele Kilometer Sie zurückgelegt haben. Sie sehen dort auch eine kurze Historie in Form eines Tagebuchs, in dem wichtige Ereignisse in chronologischer Reihenfolge aufgelistet werden.

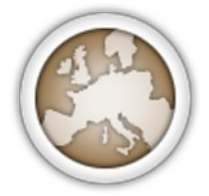

Auf der Statistikseite wird auch eine Liste von **Taten** angezeigt – eine Art Medaillen, die Sie sammeln können. Am Anfang ist die Liste leer, aber mit der Zeit und jeder erfüllten Tat wird sie länger. Die Taten dienen ebenfalls als Fortschrittsindikator im Spiel. Gerade erfüllte Taten werden nach einer Schlafpause oder einer Frachtauslieferung angezeigt. Jede Tat hat vier Stufen – Bronze, Silber, Gold und Platin.

#### *P a n n e n d i e n s t*

Wenn Ihnen unterwegs der Treibstoff ausgeht, Ihr LKW so schwer beschädigt ist, dass er kaum von der Stelle kommt, Ihr LKW umgekippt ist oder sich so verkeilt hat, dass Sie sich alleine nicht mehr befreien können, gibt es nur einen Ausweg: Sie müssen von Ihrem Notizbuch aus den **Pannendienst** rufen. Der Pannendienst ist teuer und leistet nur erste Hilfe, gerade so viel, dass Sie sich wieder bewegen und eine richtige Werkstatt aufsuchen können. Überlegen Sie sich also genau, ob Sie ihn auch wirklich brauchen.

Pannendienst

## **Menüs**

#### **Menüs**

**Hauptmenü** 

- *Neues Spiel* Hiermit starten Sie ein neues Spiel.
- *Spiel laden* Hiermit setzen Sie ein gespeichertes Spiel fort.
- *Optionen* Hier können Sie die Grafik-, Audio-, Steuerungs- oder Spieleinstellungen ändern.
- *Mitwirkende* Hier sehen Sie die Namen der Entwickler von Euro Truck Simulator
- *Beenden* Hiermit verlassen Sie Euro Truck Simulator.

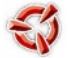

— Besuchen Sie die Homepage von SCS Software.

#### **Optionen**

#### *Bildschirm:*

Hier können Sie die Auflösung ändern, die Helligkeit einstellen und selbst für das richtige Gleichgewicht zwischen Optik und Leistung des Spiels sorgen.

#### *Tastatur:*

Hier können Sie die Tastenbelegung an Ihren Controller anpassen. Klicken Sie einfach auf die Aktion, der Sie eine neue Taste zuweisen wollen, und drücken Sie dann die gewünschte Taste (oder Esc, um den Vorgang abzubrechen).

#### *Controller:*

Hier können Sie das gewünschte Eingabegerät auswählen. Die Standardeinstellung ist "Nur Tastatur", doch Sie können auch einen anderen Controller nutzen, beispielsweise ein Lenkrad, einen Joystick oder ein Gamepad. Schließen Sie ihn einfach an, starten Sie das Spiel, öffnen Sie das Controller-Menü und wählen Sie ihn im Auswahlfeld oben aus. Beachten Sie bitte, dass einige Tastaturaktionen (vor allem Aktionen im Zusammenhang mit dem Lenken) deaktiviert werden können, wenn ein zusätzlicher Controller verwendet wird, da sie vom Controller aufgehoben werden.

#### *Audio:*

Hier können Sie die Lautstärke von Musik und Soundeffekten einstellen.

#### *Spieleinstellungen:*

- **Sprache** Wählen Sie, in welcher Sprache Sie das Spiel spielen wollen.
- **Getriebe** Legen Sie fest, ob Sie die Gänge manuell schalten wollen.
- **Anzeigen** Wählen Sie zwischen einer analogen oder digitalen Optik der Anzeigen.
- **Innenspiegel** Schalten Sie die Spiegel-Sicht in den Seitenspiegeln aus, wenn das Bild "ruckelt".
- **Ermüdungssimulation** Entscheiden Sie, ob simuliert werden soll, dass Sie sich nach 12 Stunden Fahrt ausruhen und eine Pause machen müssen.
- **Tutorial** Schalten Sie das Tutorial ein oder aus. Nach einem Wiedereinschalten wird das Tutorial erst in neuen Spielen wieder aktiv.

#### **Pause-Menü**

- *Spiel laden* Hiermit können Sie das laufende Spiel verlassen und ein vorher gespeichertes Spiel fortsetzen.
- *Spiel speichern* Speichern Sie den aktuellen Spielstand.
- *Optionen* Hier ändern Sie die Grafik-, Audio-, Steuerungs- oder Spieleinstellungen.
- *Beenden* Hiermit verlassen Sie das laufende Spiel und kehren ins Hauptmenü zurück. Der Spielfortschritt wird nicht gespeichert.
- *Zurück* Hiermit setzen Sie das Spiel fort.

## **Kontakt**

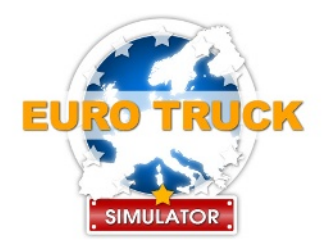

**Offizielle Website:** http://www.eurotrucksimulator.com/

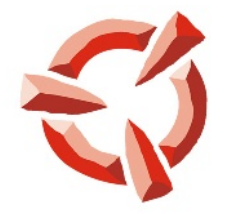

## SCS SOFTWARE

**SCS Software Homepage:** <http://www.scssoft.com/>

> **E-Mail:** [info@scssoft.com](mailto:info@scssoft.com)

© 2008 SCS Software. Alle Rechte vorbehalten.

**26 Euro Truck Simulator SPIELANLEITUNG**

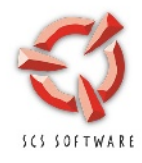

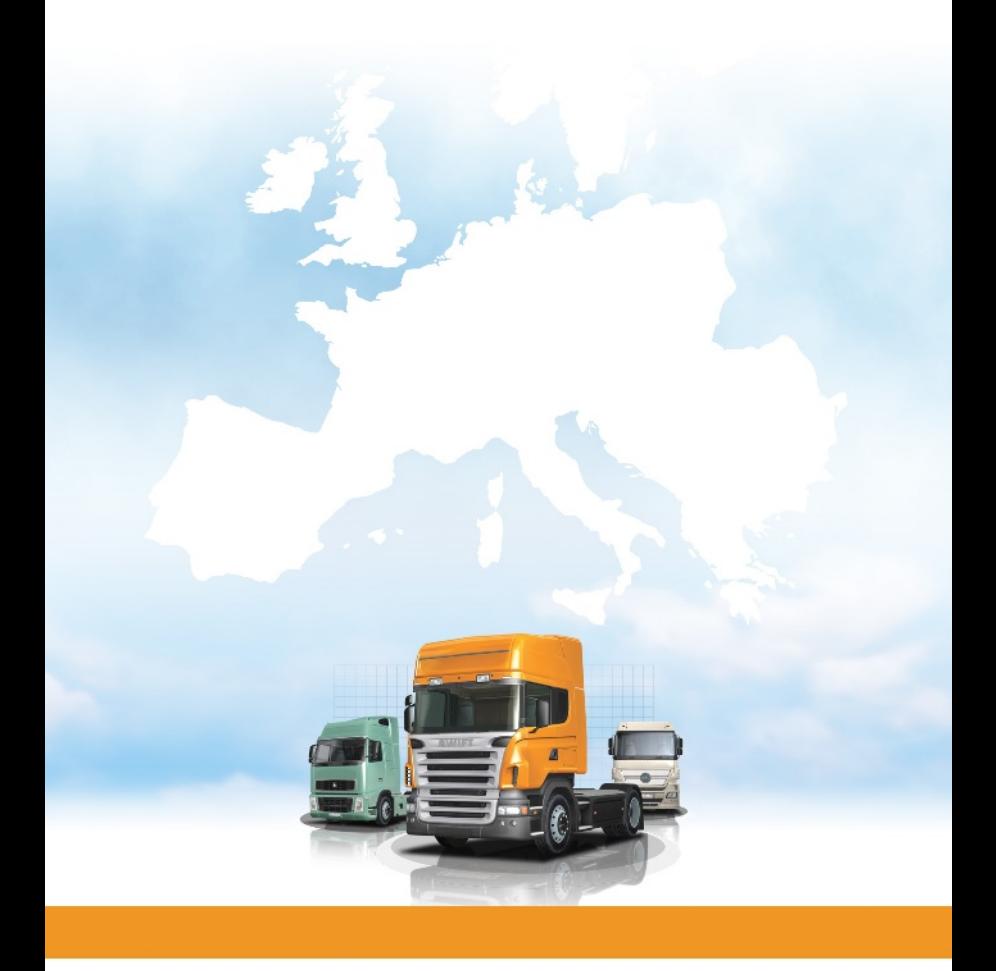